# Package RLC Extraction and Assessment Solution

cadence<sup>®</sup>

Paddy Wu

cadence

Oct. 16, 2015

October 20, 2015 © 2014 Cadence Design Systems, Inc. All rights reserved.

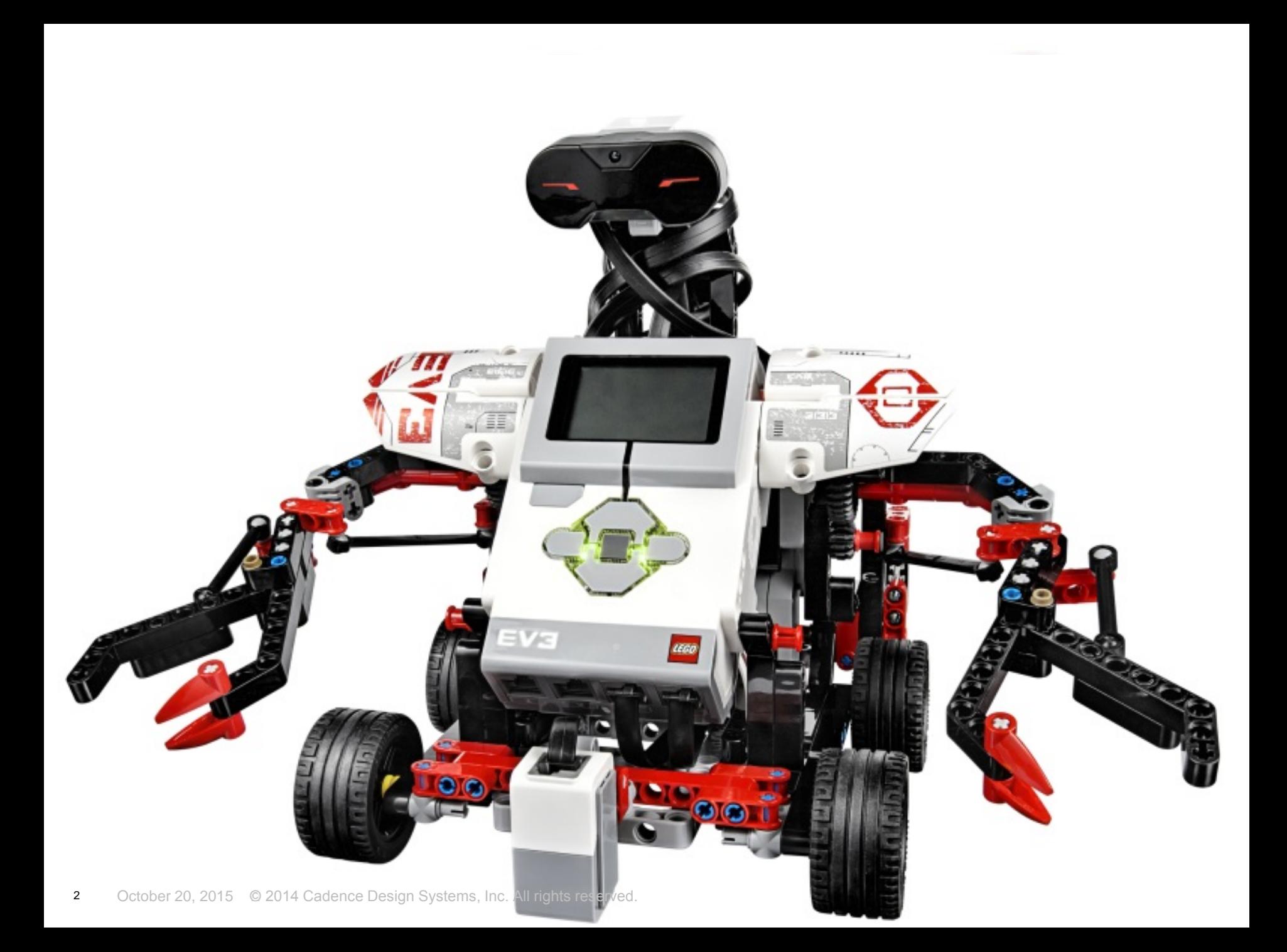

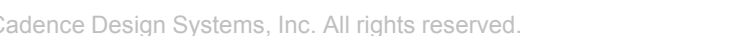

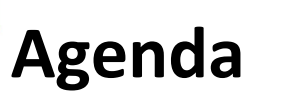

The XtractIM Electrical Performance Assessment functions

How to use XtractIM applications

- 1. Wirebond BGA RLC applications
- 2. Leadframe PKG RLC applications
- 3. Automation

Summary

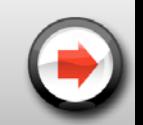

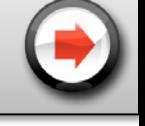

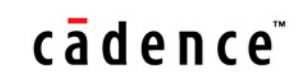

# **EPA (Electrical Performance Assessment)**

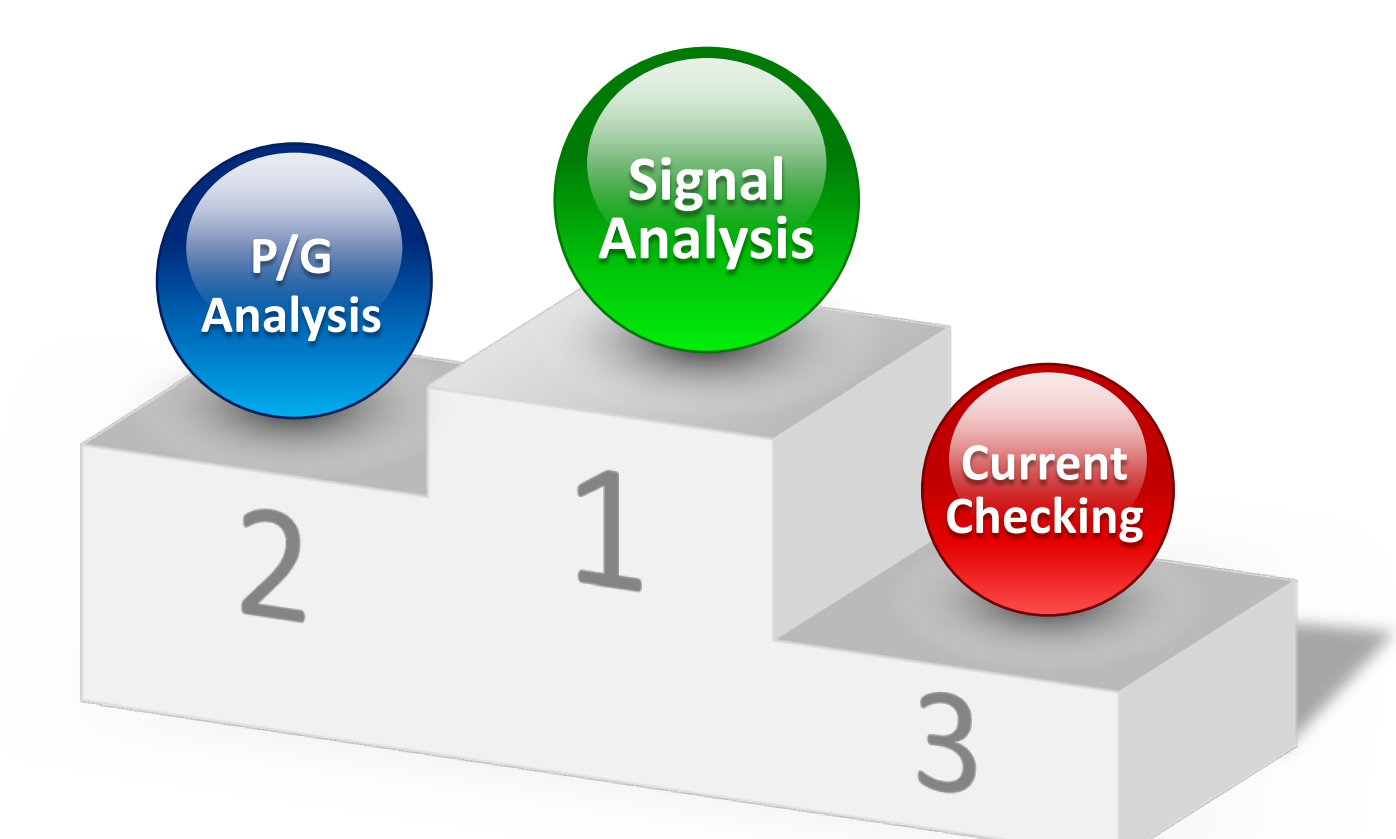

Three major functions that XIM EPA can support.

- 1. Signal analysis for signal integrity (SI)
- 2. P/G analysis for power integrity (PI)
- 3. Current checking for power integrity (PI)

October 20, 2015 © 2014 Cadence Design Systems, Inc. All rights reserved.

## cādence<sup>®</sup>

# **Application1 – Impedance check**

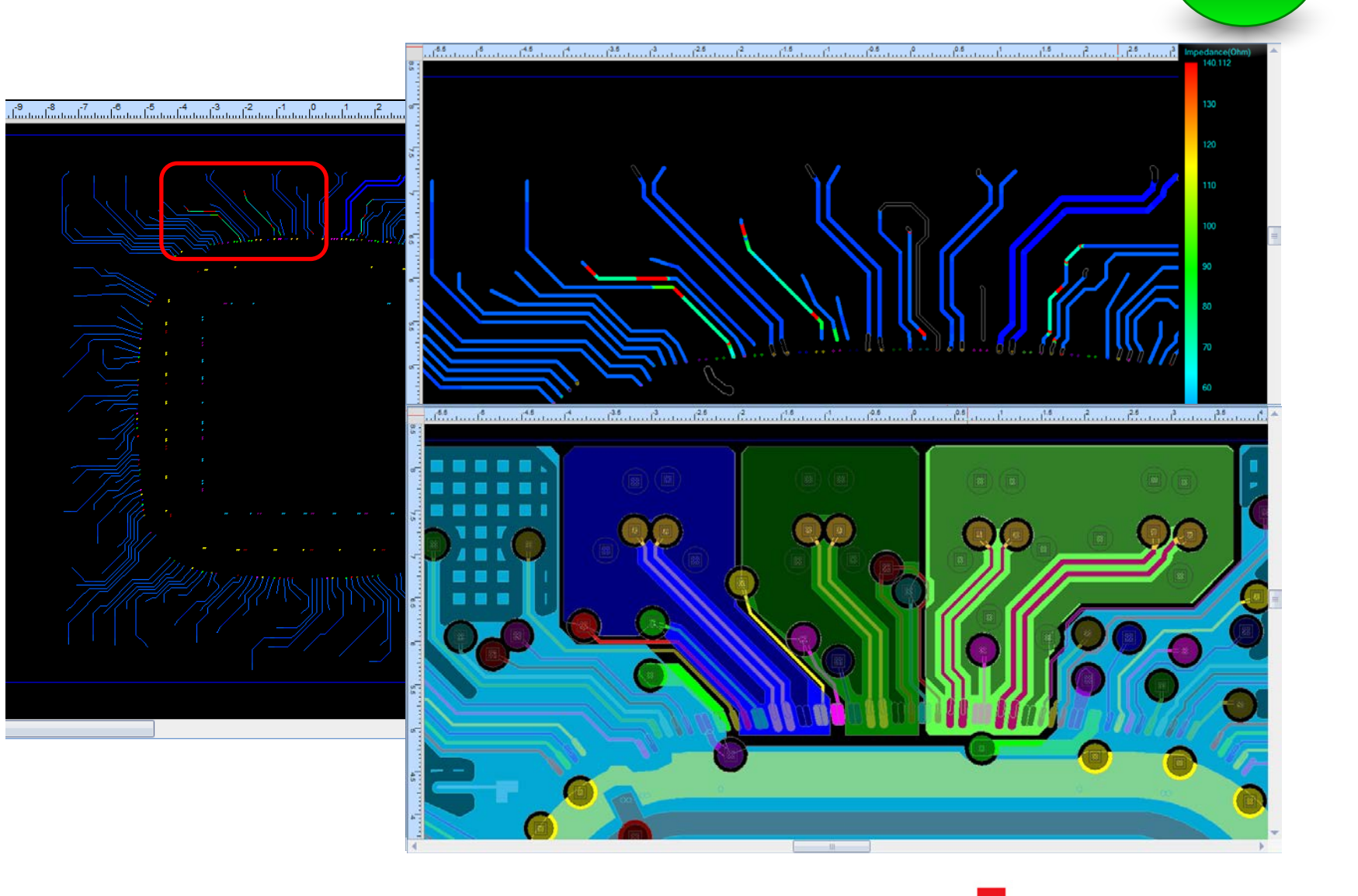

## cadênce<sup>®</sup>

**Signal**

**Analysis**

# Application1 – **Impedance check Signal**

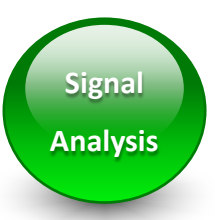

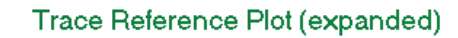

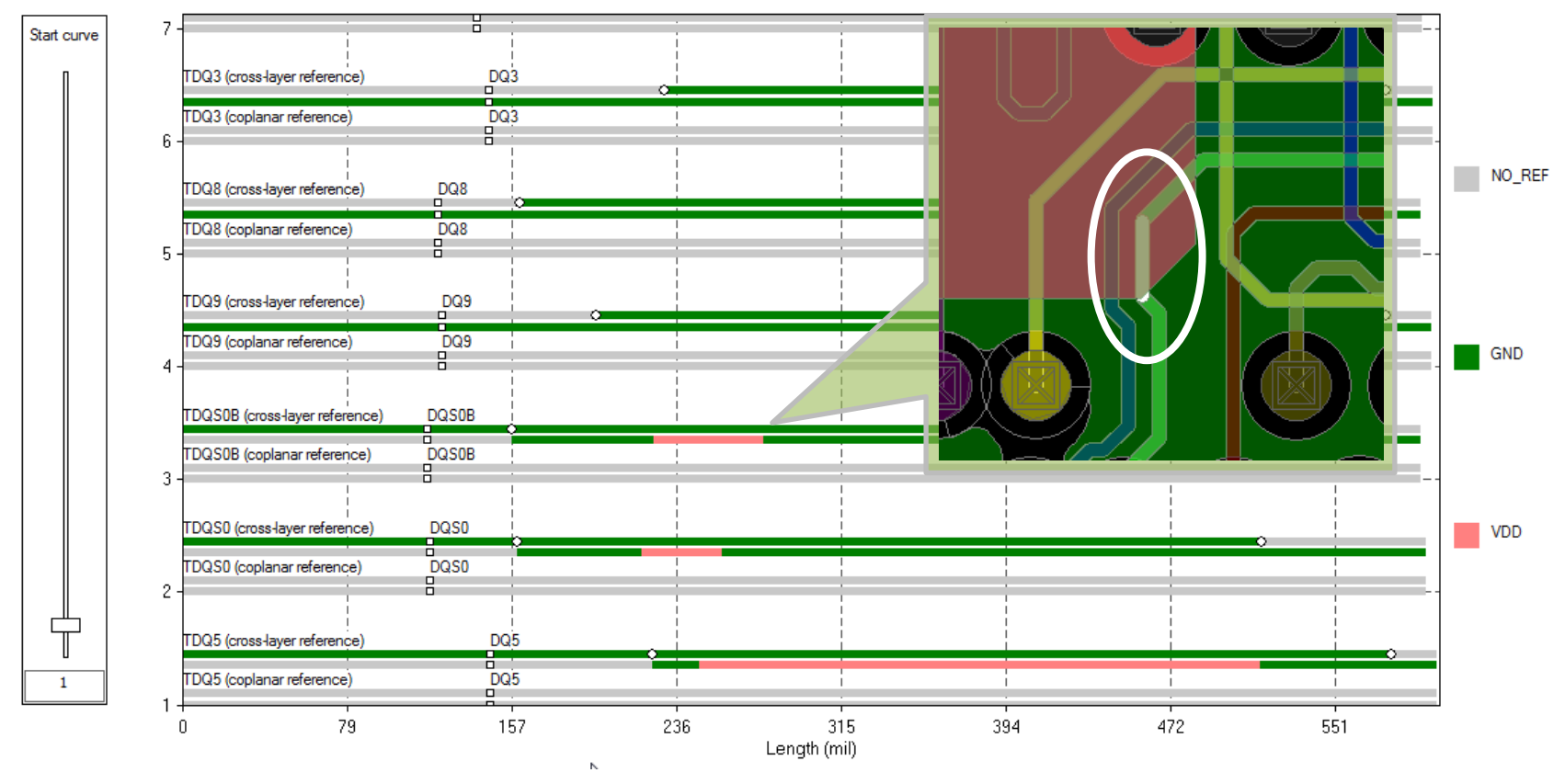

- Trace cross layer reference shows the net names for the reference plane shapes directly above and below the corresponding trace segment
- Trace coplanar reference shows the net names for the reference plane shapes next to the corresponding trace segment on the same layer cādence<sup>®</sup>

October 20, 2015 © 2014 Cadence Design Systems, Inc. All rights reserved.

# **Application1 – Impedance check**

# **APD → ASI → XtractIM Integration Flow**

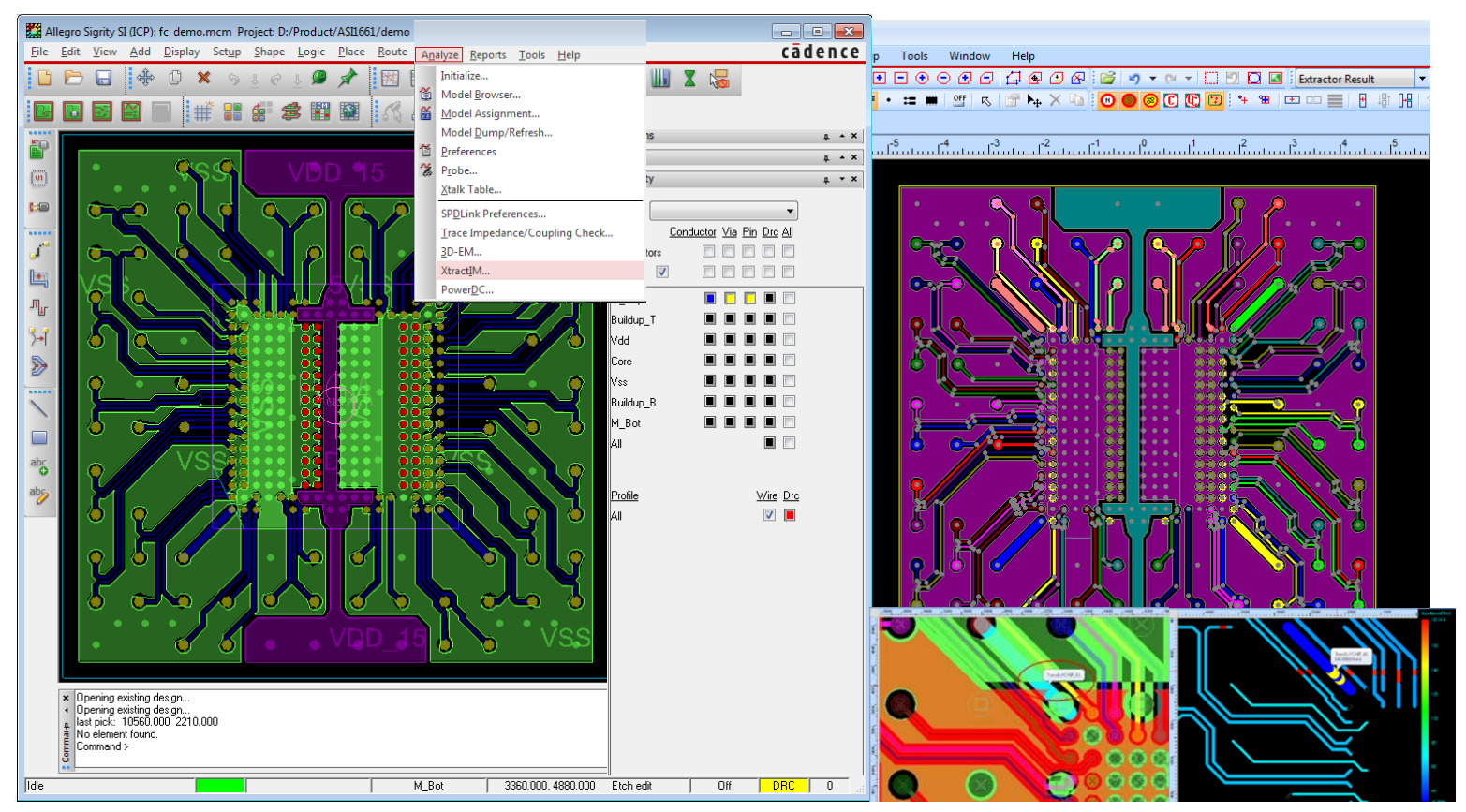

## cādence<sup>®</sup>

**Signal**

**Analysis**

# **Application2 – Net Coupling Check**

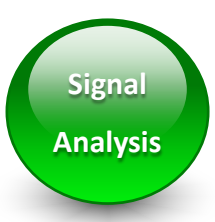

511 511, 111, 011, 000, 301, 707, 001,

• Cross probing helps to resolve issue intuitively

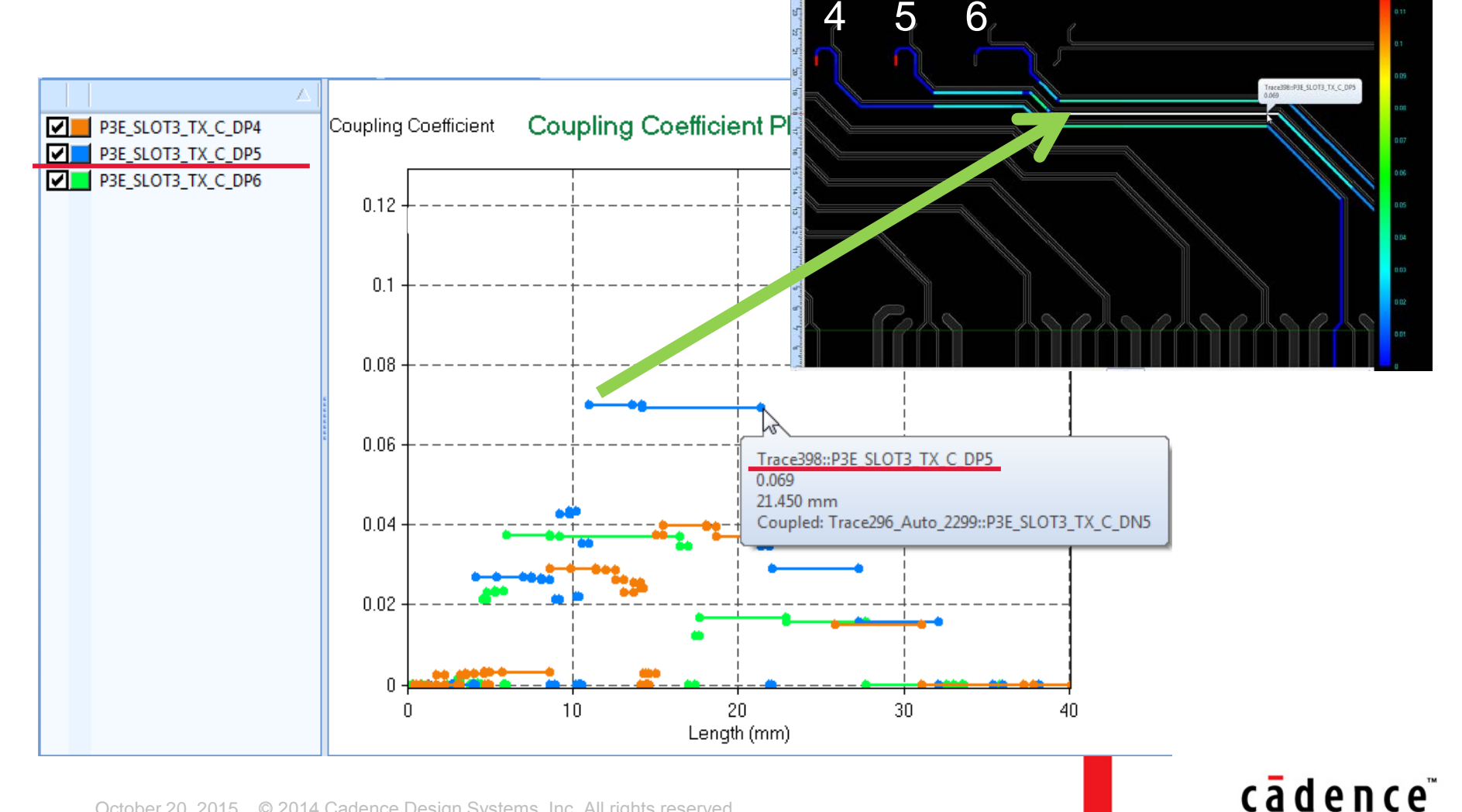

# **Application2 – Net Coupling Check 
<b>Signal**

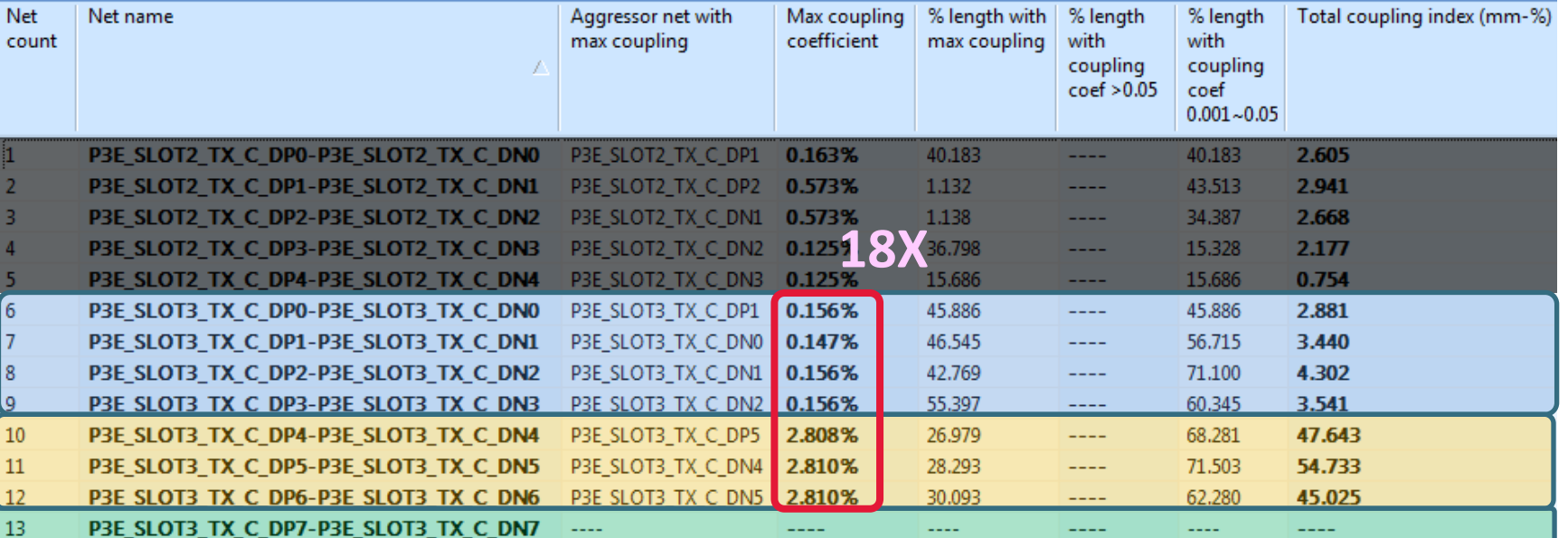

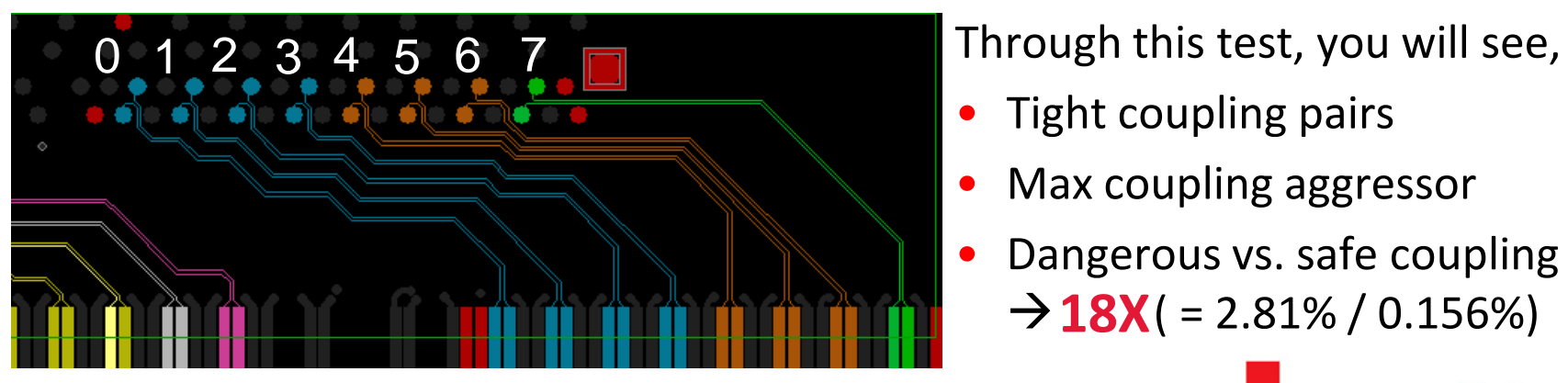

- Tight coupling pairs
- Max coupling aggressor
- Dangerous vs. safe coupling  $\rightarrow$  **18X** ( = 2.81% / 0.156%)

## cadence<sup>®</sup>

**Analysis**

October 20, 2015 © 2014 Cadence Design Systems, Inc. All rights reserved.

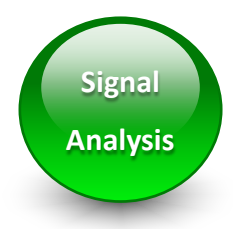

# **Application3 – Net Delay/Skew Check**

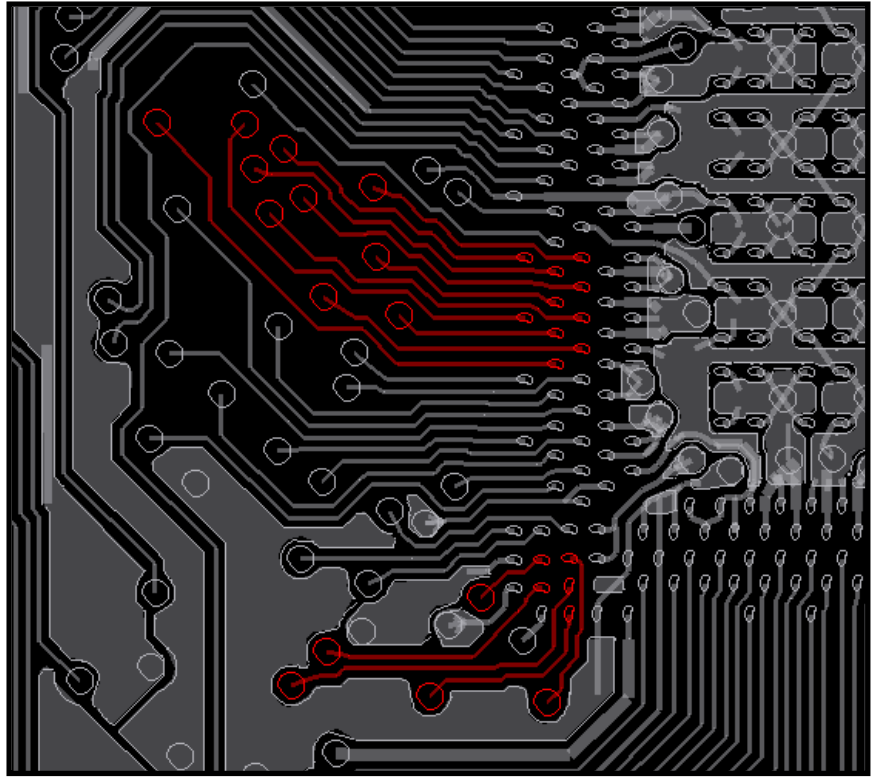

#### **Memory Bus Design Net Length/Delay Summary**

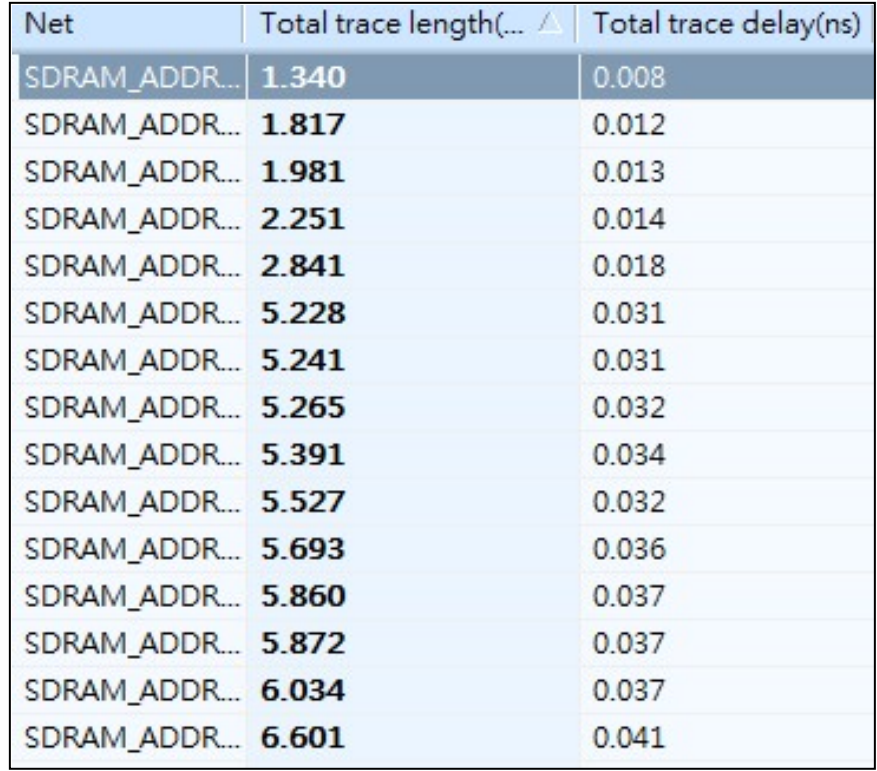

## cad<sup>1</sup>ence

## **Application4 – RLC Check**

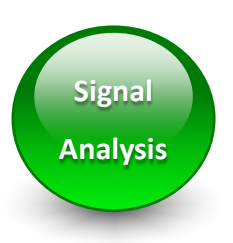

#### **High Speed I/O Design CONDUCTER ACCESS PROPERTY PROOF AND READ PROPERTY PROOF PROPERTY AT ACCESS PROOF PROPERTY**

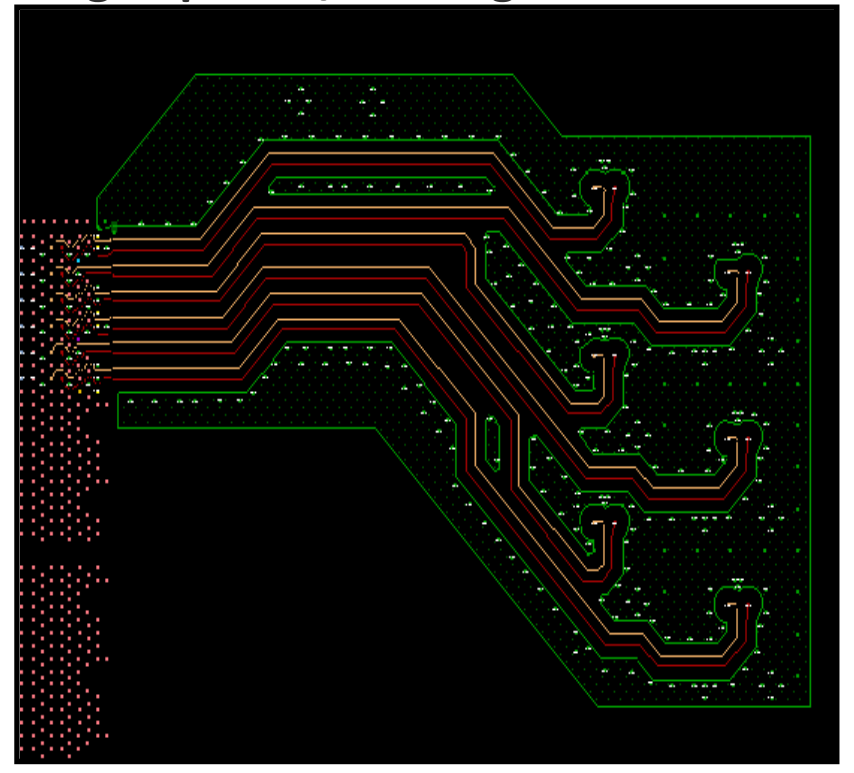

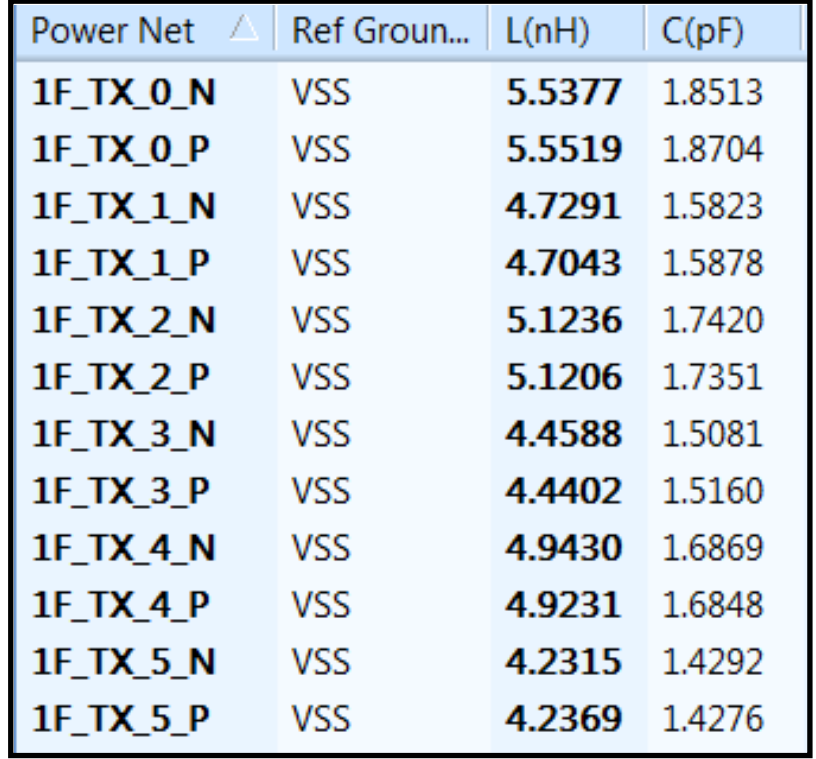

cad<sup>8</sup>nce

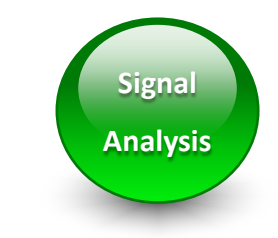

## **Application5 – S-parameter Check**

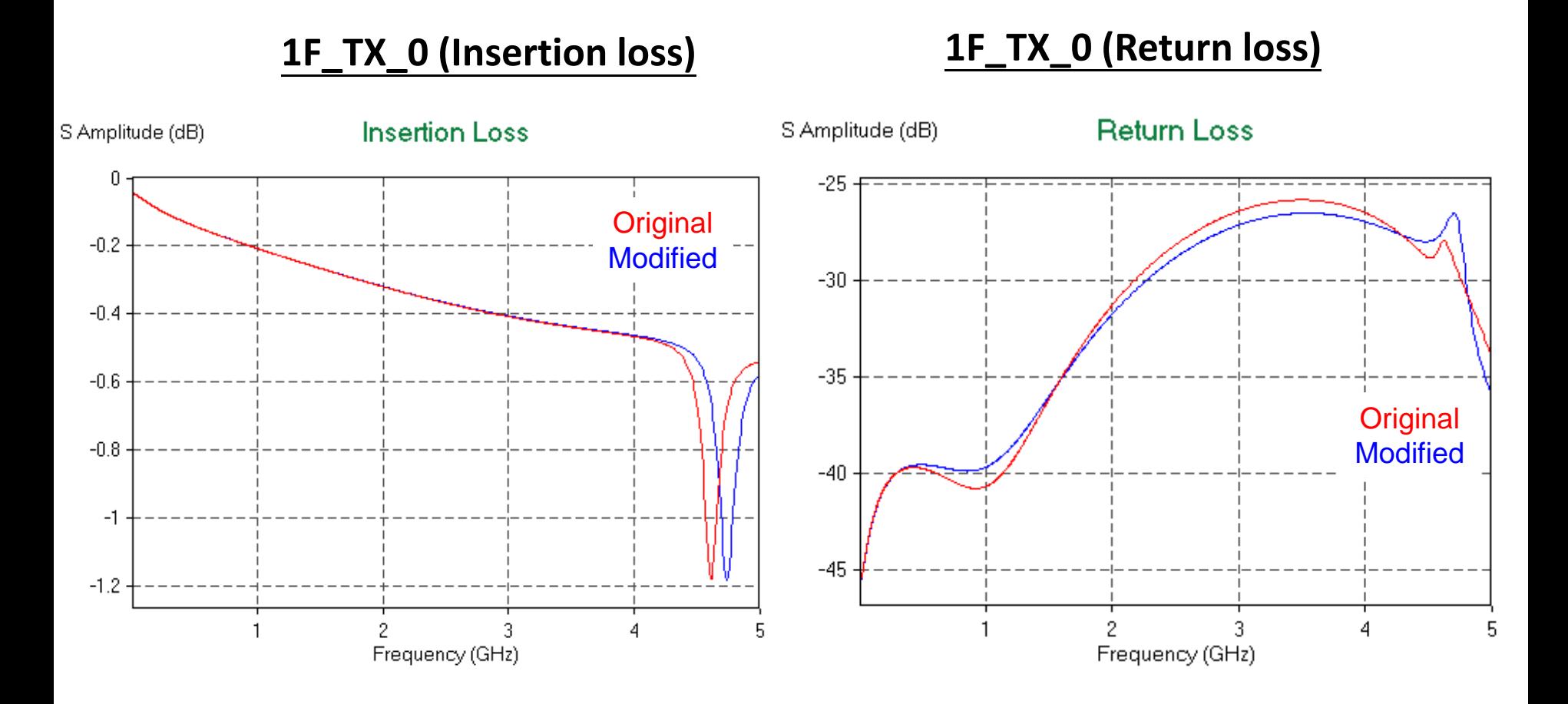

cad<sup>8</sup>nce

# **Application6 - PWR/GND Couple**

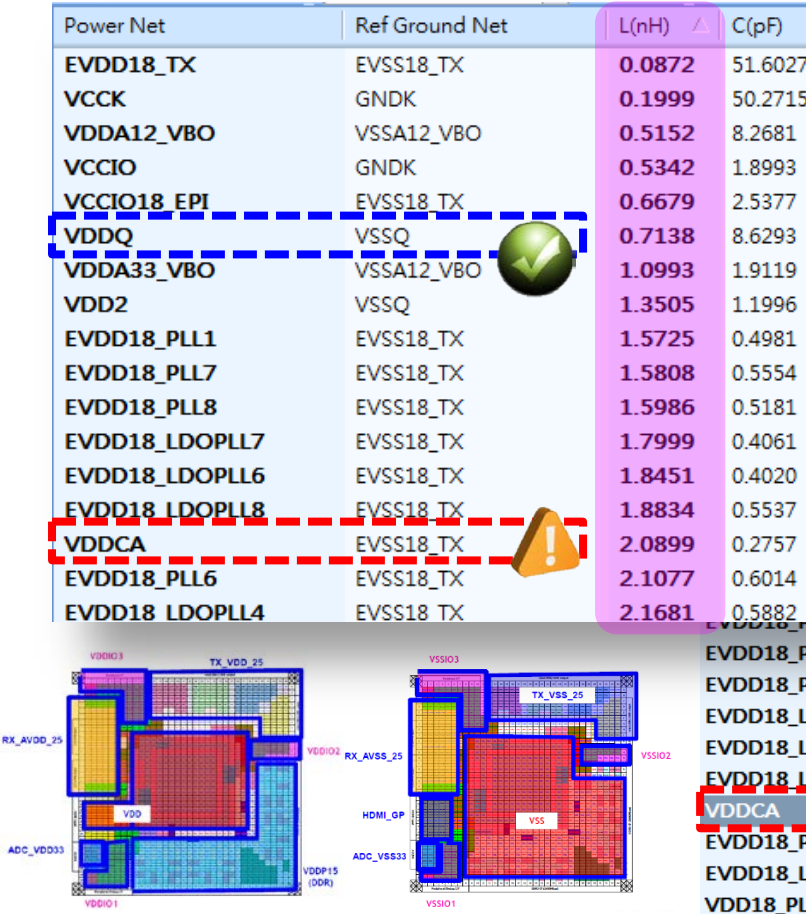

- Check if the reference is correct or not in current design.
- Check if inductance passes spec or not.

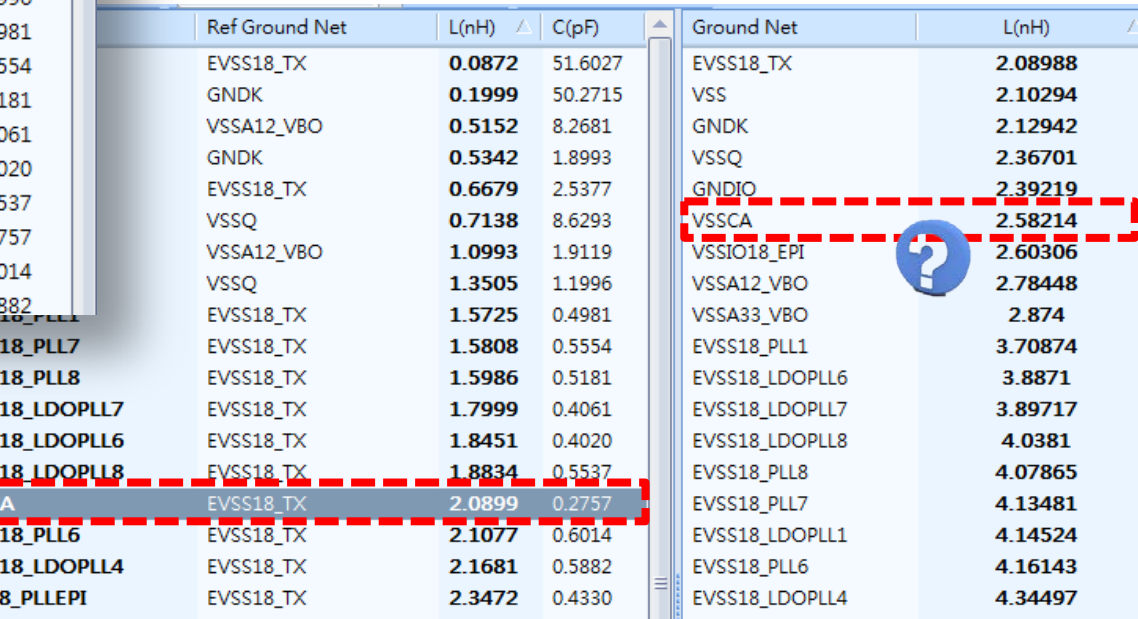

## cadence<sup>®</sup>

**P/G**

**Analysis**

# **Application7 – PDN Performance**

#### **Per Pin Inductance:**

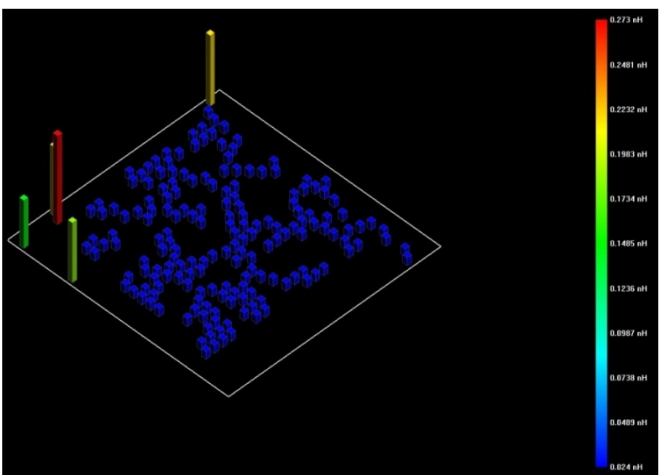

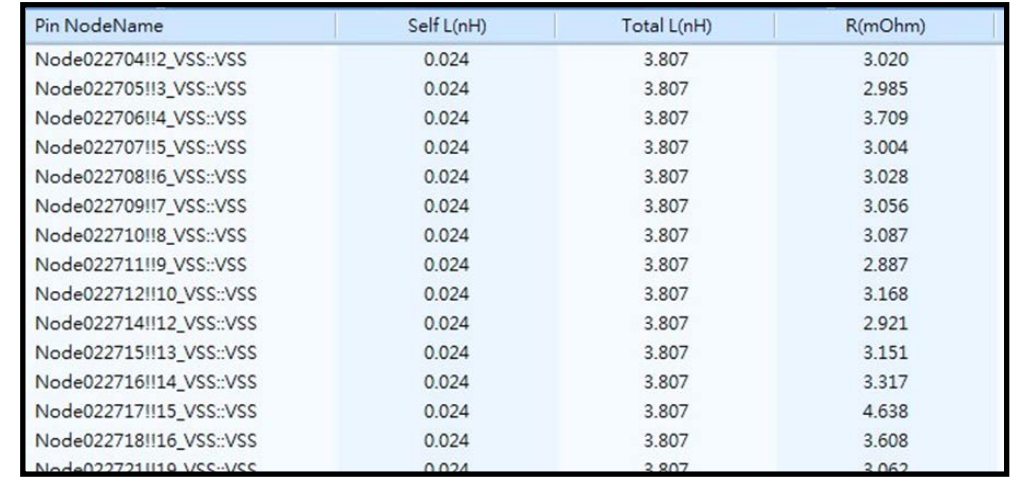

#### **Impedance Extractions:**

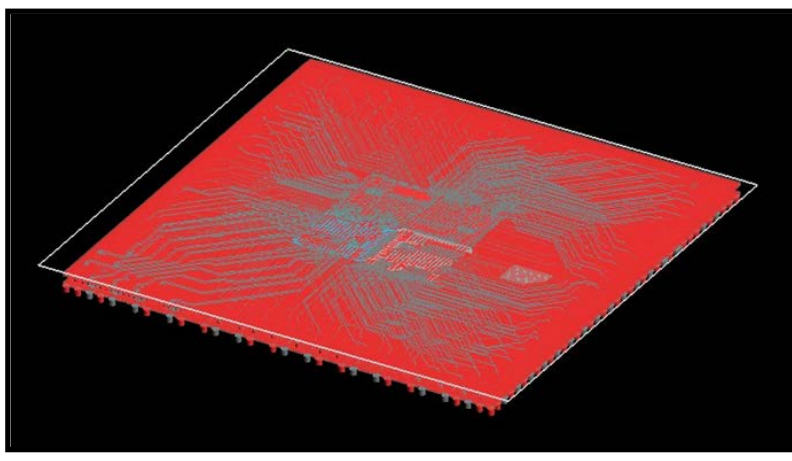

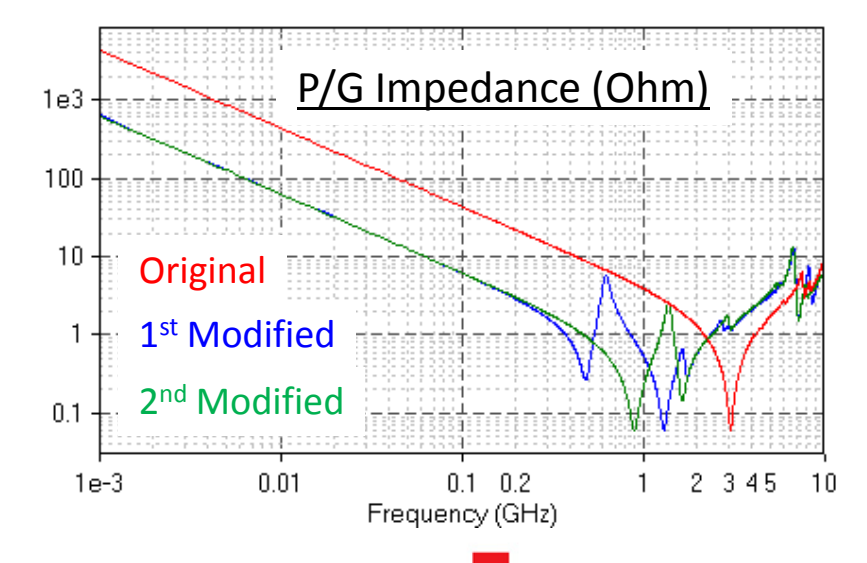

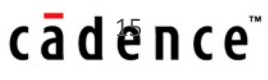

**P/G**

**Analysis**

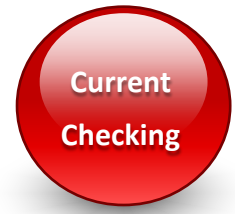

## **Application8 – Current Density**

## **PDN design optimization through current density**

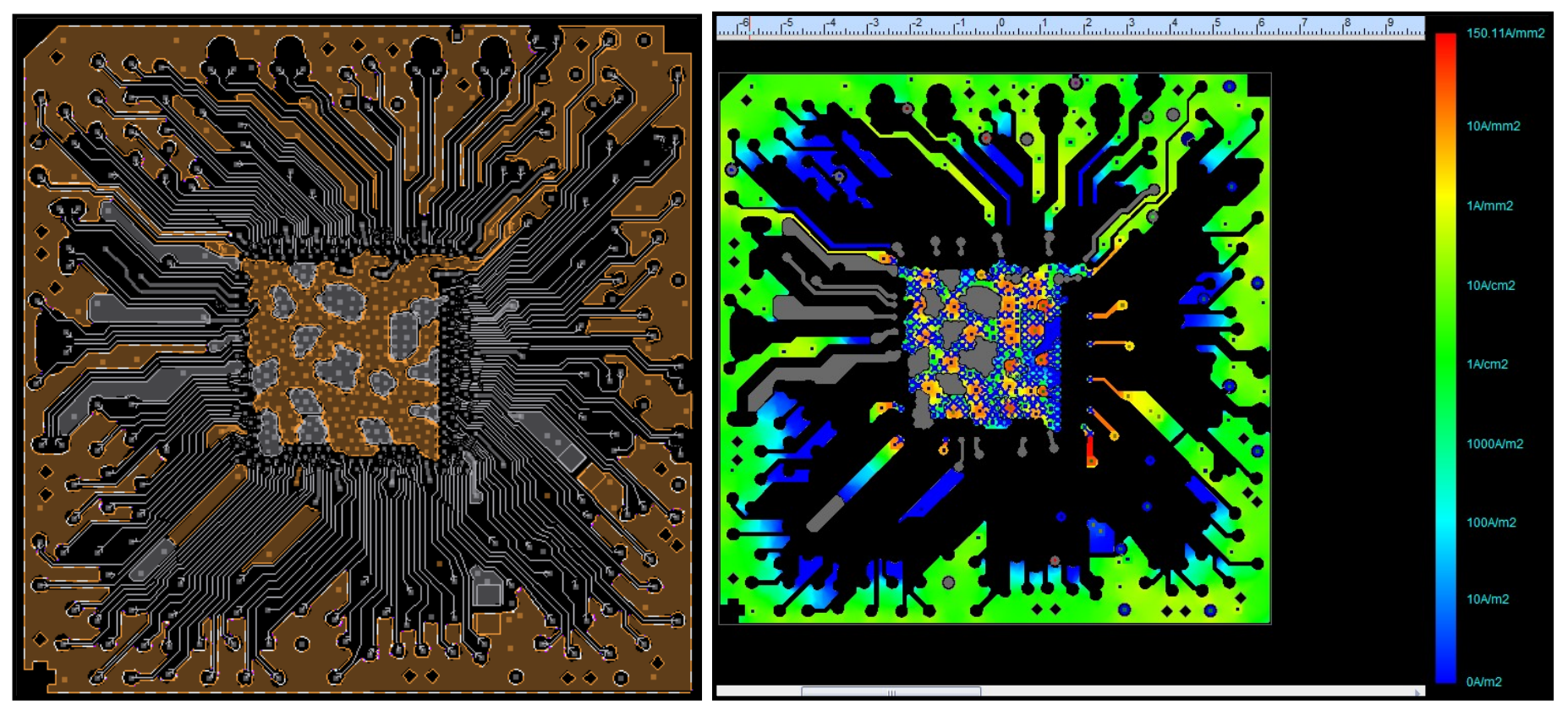

### cad<sup>fe</sup>nce

# **Application9 - Leadframe Model**

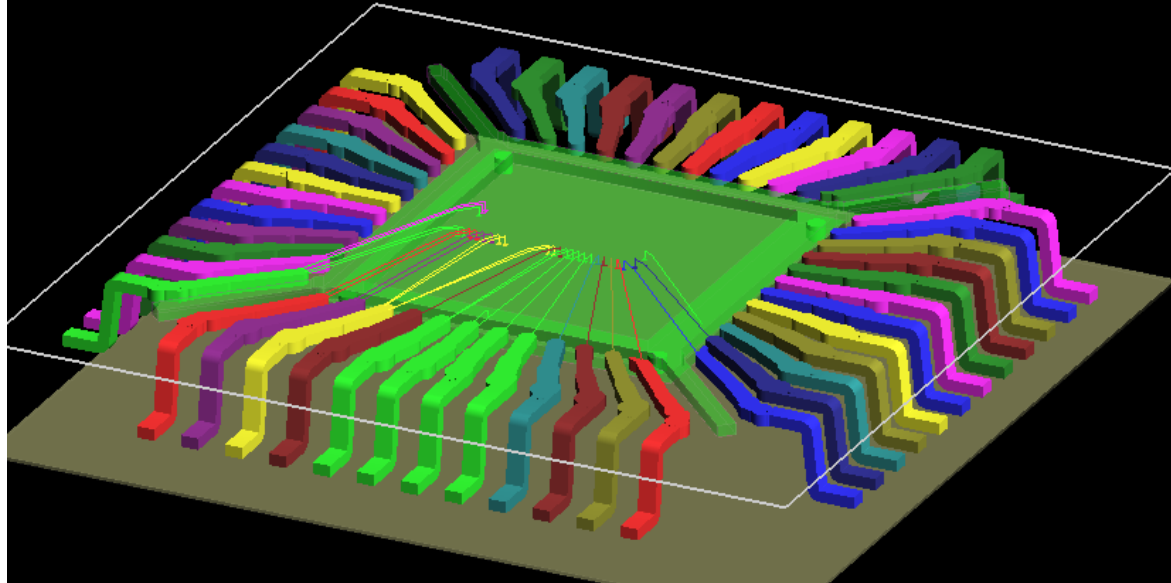

## **5mins model build 1mins model simulation**

- **1. Wirebond pattern study**
- **2. Special lead pattern study**

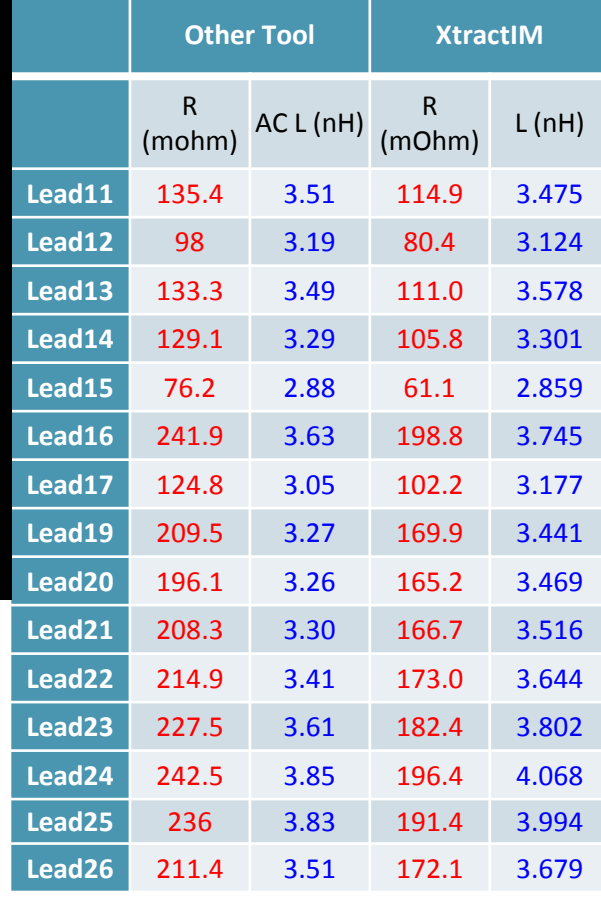

cad@nce

# **EPA functions**

#### **P/G Checking**

#### Net based

- 1. Find worse loop L & unbalance inductance
- 2. Find which ground net with the minimum loop inductance

#### Pin based

- 1. Easy to find per pin inductance
- 2. Find the power pin with the lowest coupling

Die-1

Die-2

#### **Signal Checking**

- 1. Fast find out the impedance discontinuity location
- 2. Fast find out the timing difference between max. and min. trace
- 3. Coplanar net checking
- 4. Fast find out which net had big coupling

#### **DC Current Checking**

- 1. Identify IR drop bottleneck area included vias, shapes,..
- 2. Identify high current density area that exceeds limit (PDC)
- 3. Avoid regional overheat caused by high current density (PDC)

cādence<sup>®</sup>

October 20, 2015 <sup>o</sup> 2014 Cadence Design Systems, Inc. All rights reserved.

# How to use these applications

⊕

19 © 2013 Cadence Design Systems, Inc. Cadence confidential. Internal use only.

#### 16 corner wire

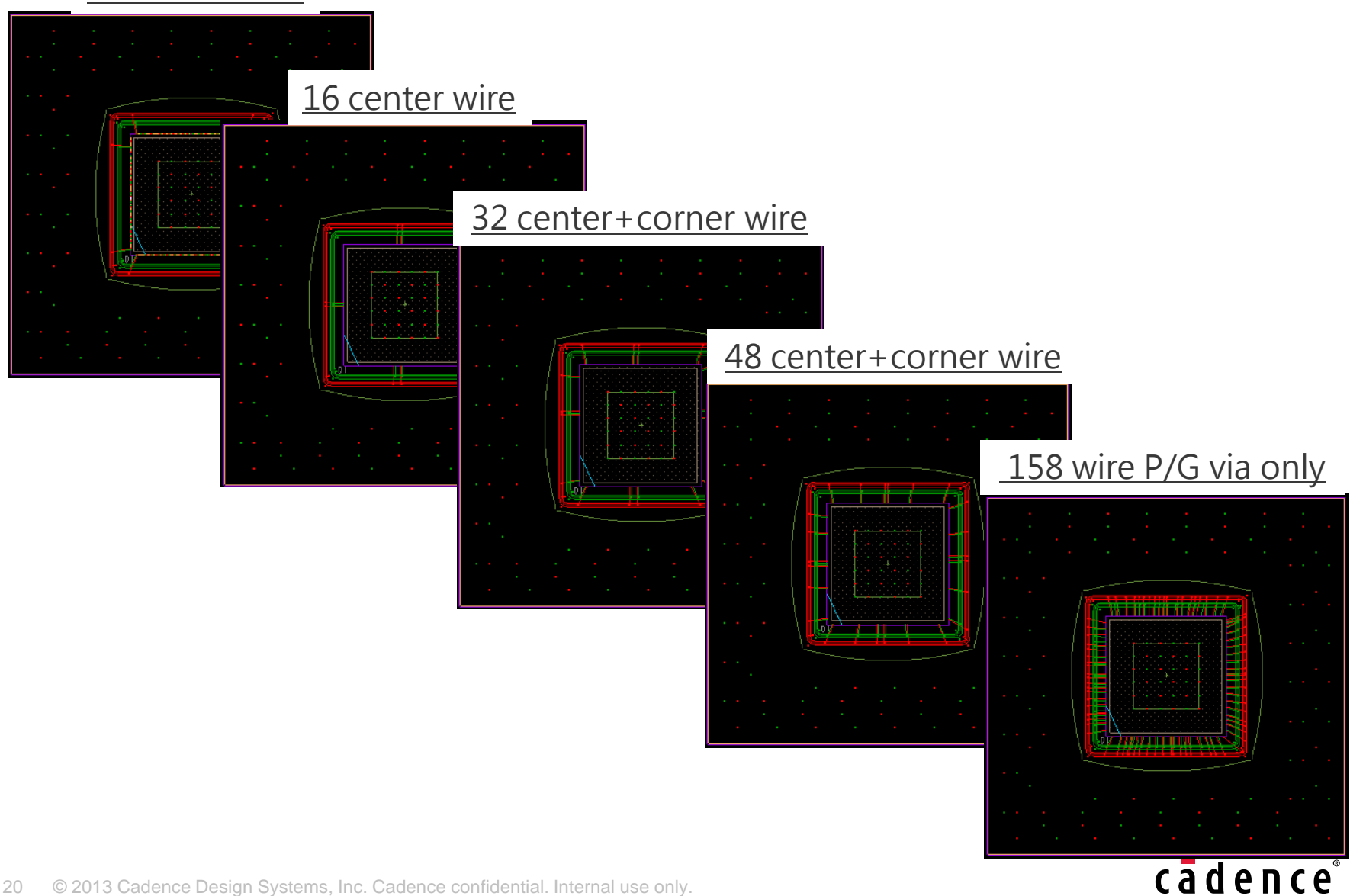

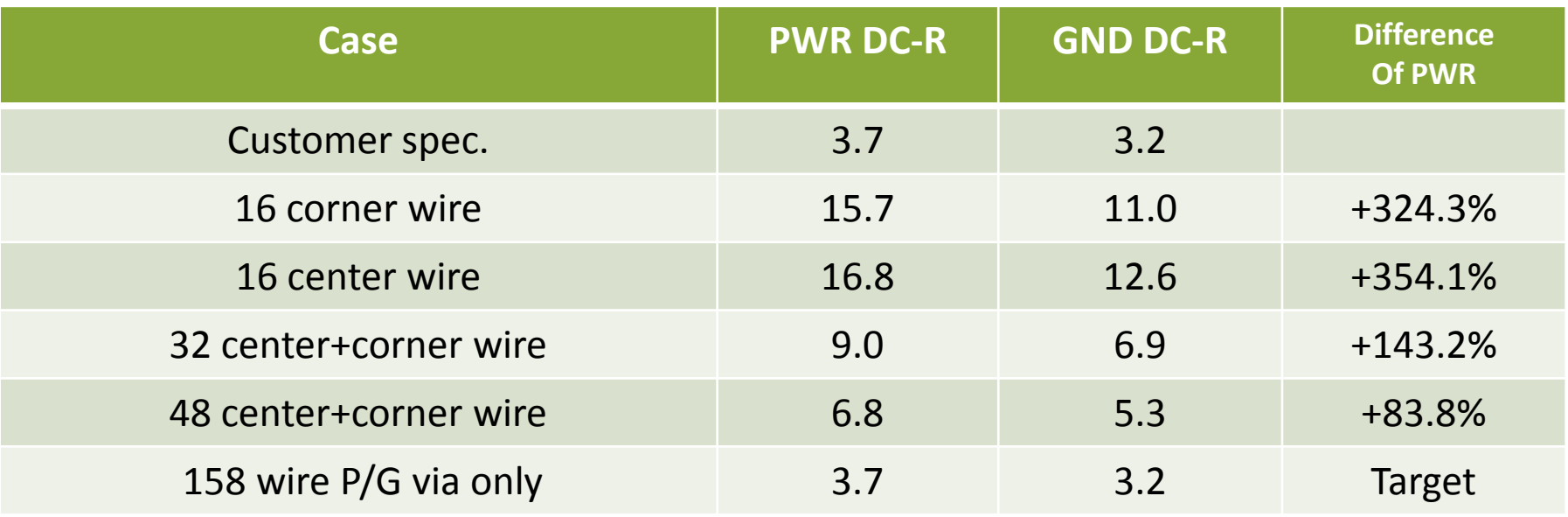

- 0
- 1. More wirebonds can get lower DC-R.
	- 2. It seems that the DC-R will be converged if added enough wire

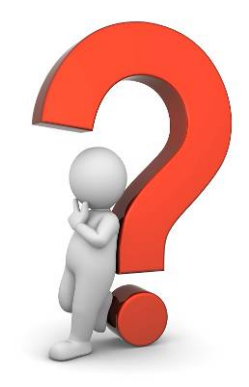

## How do we efficiently add wirebonds if limited wirebonds?

cadence

#### P/G current density

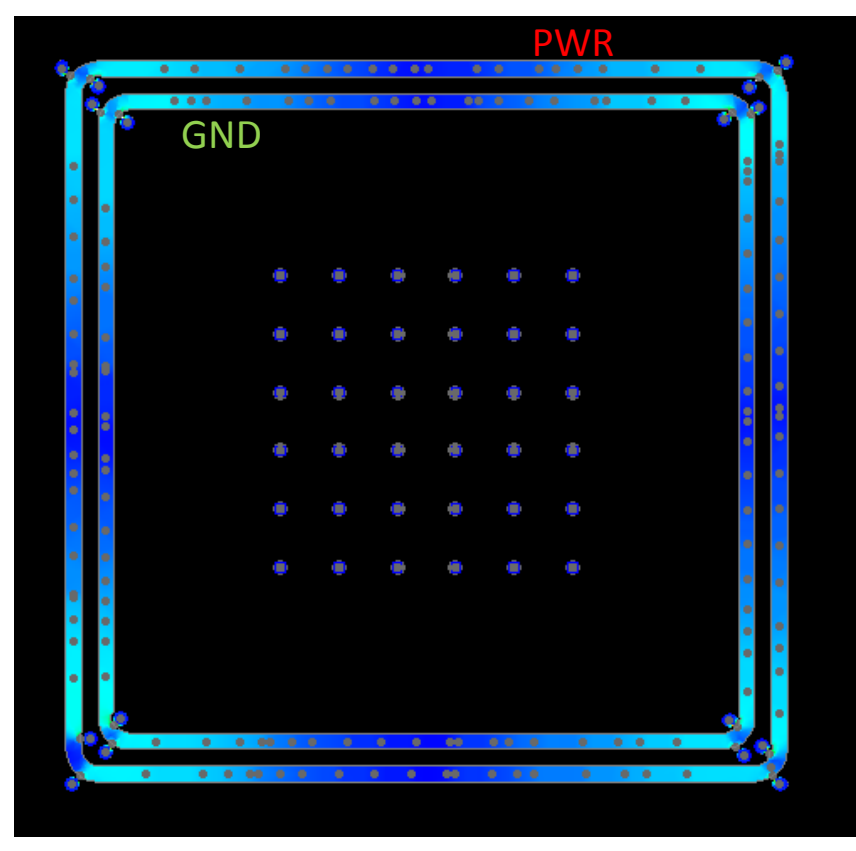

#### P/G current density with cursor

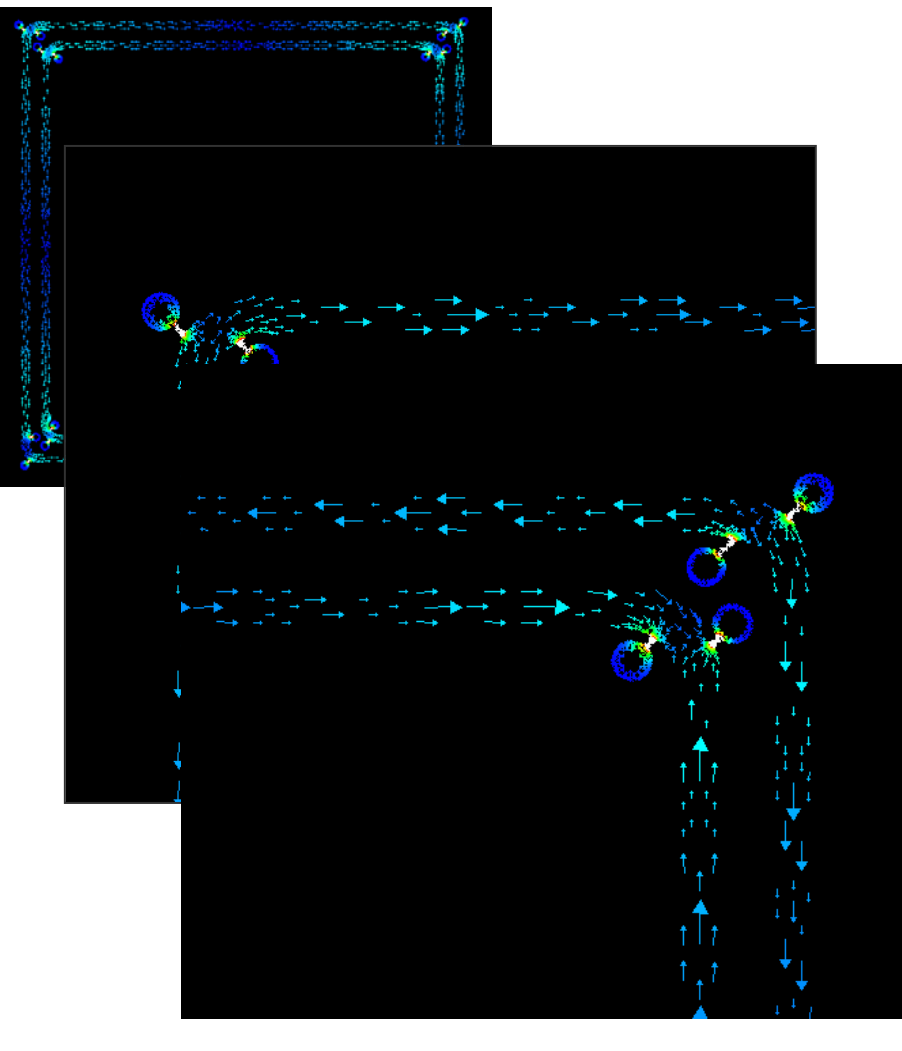

## cadence

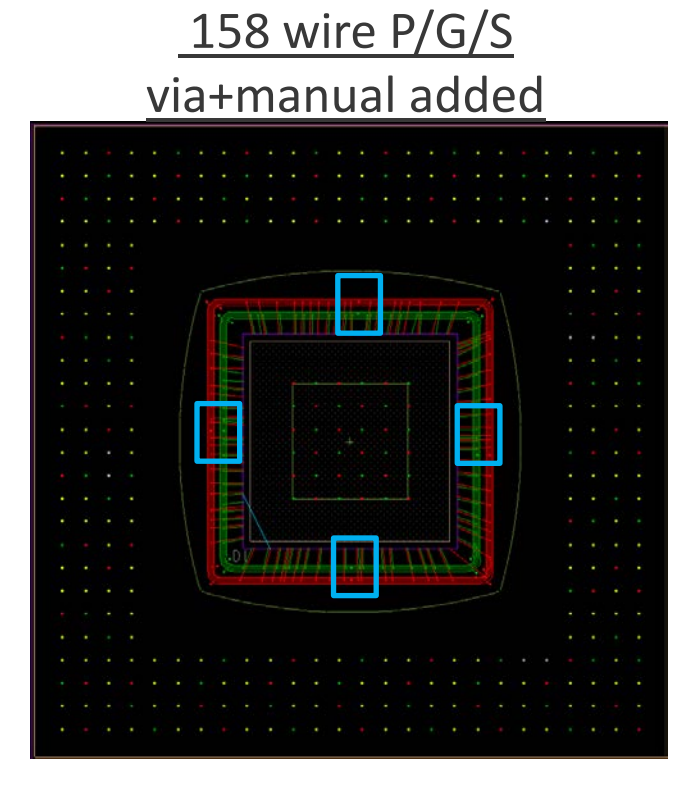

#### P/G current density with cursor

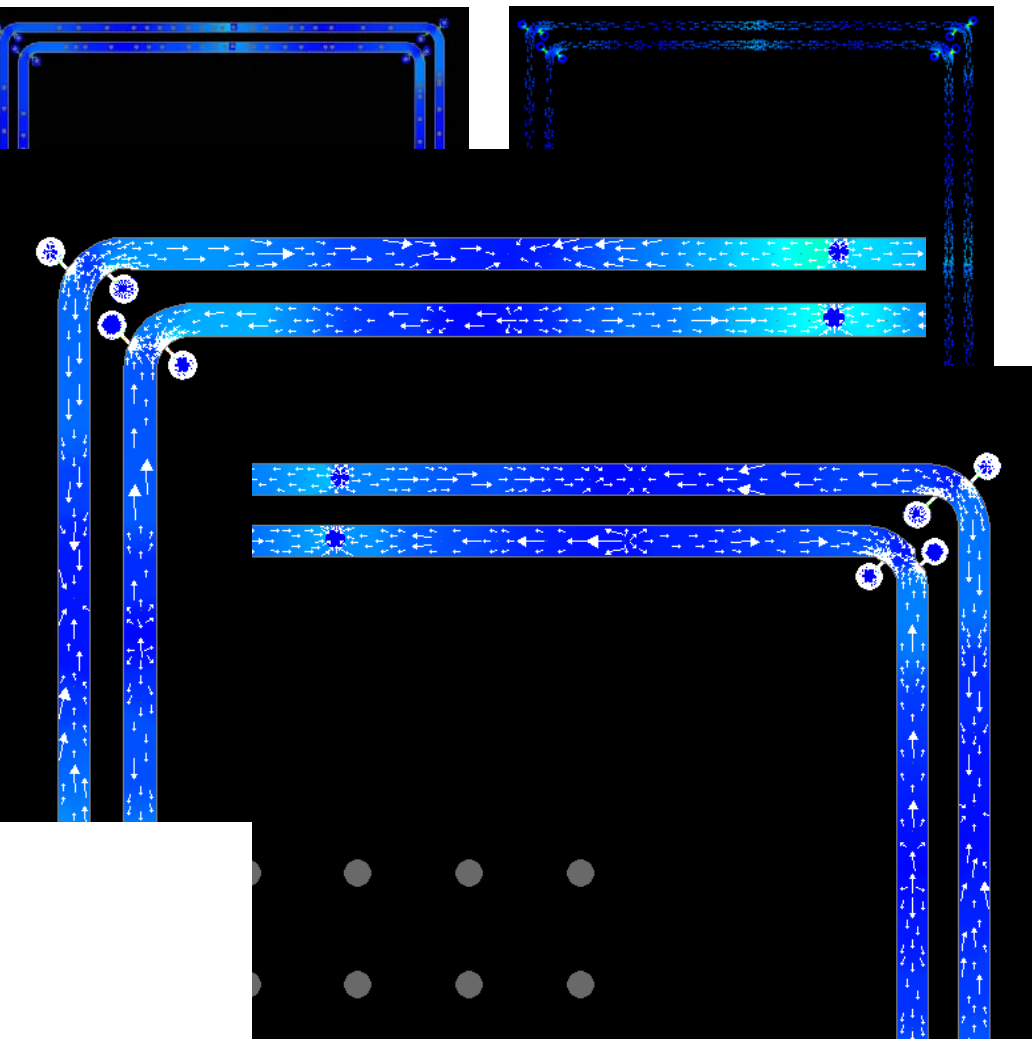

## cādence®

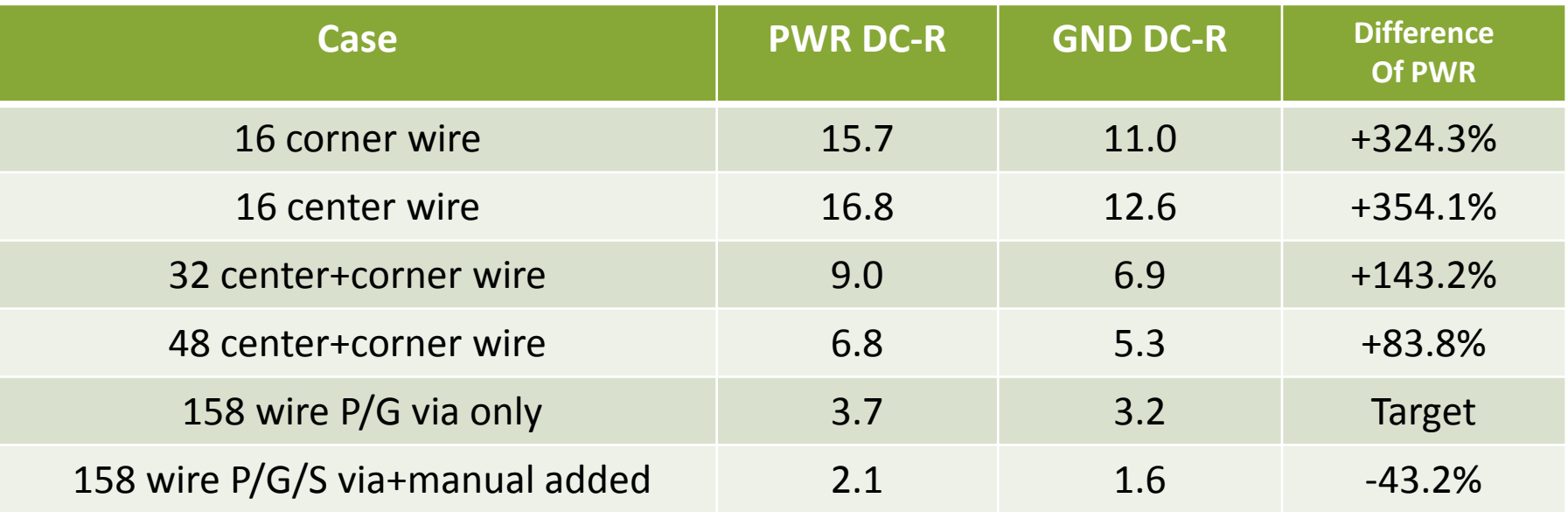

Reduce current density can reduce DC-R effectively.

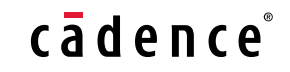

# Case2 – Leadframe PKG with RLC application

Three major issue for the electrical tools

- 1. DXF to APD/SiP with netlist in
- 2. RDL to APD/SiP with netlist in
- 3. Run time

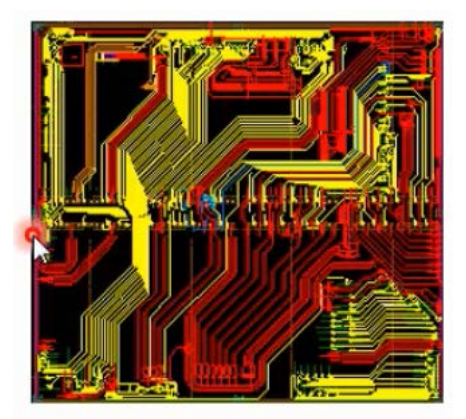

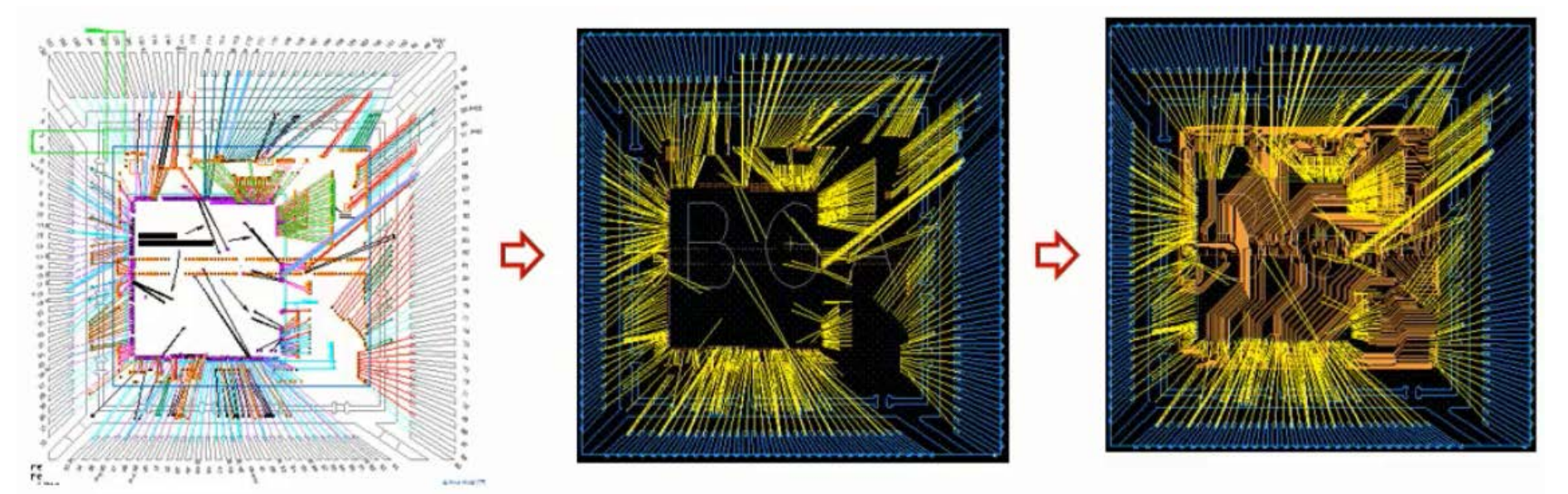

### cadence

# Case3 - Automation check by TCL commands

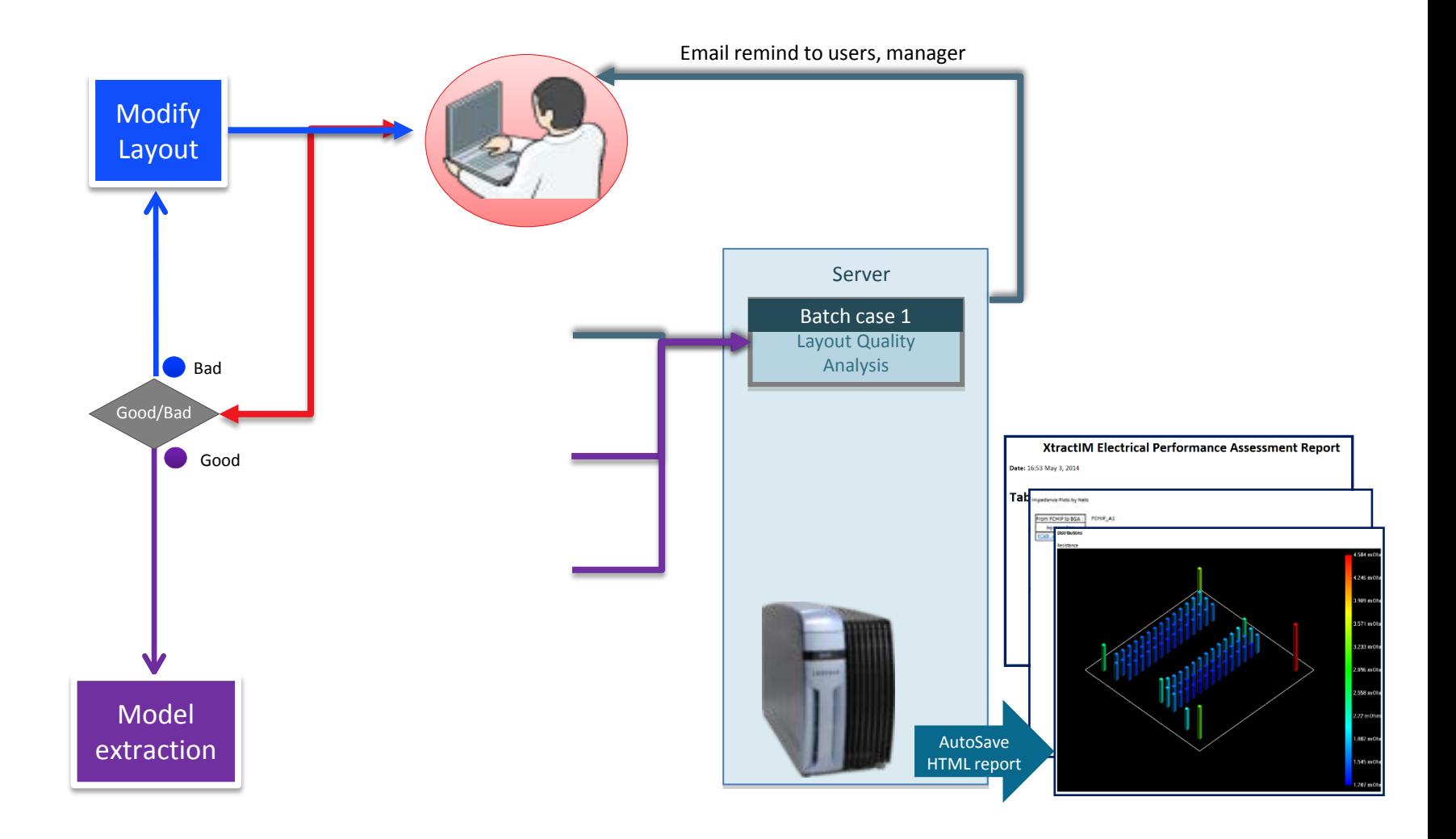

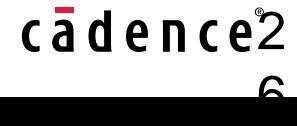

# **Summary**

– …

• Allegro + Sigrity enables seamless physical and electrical design flow

cadence

- Easy for use
- Well layout version control for simulation
- Fast for simulation
- Support automation
- Fast to find and optimize potential risk
	- Impedance/ Trace Timing
	- Power/Ground Inductance
	- Power/Ground Current Density

# Is it possible to check PCB layout ?

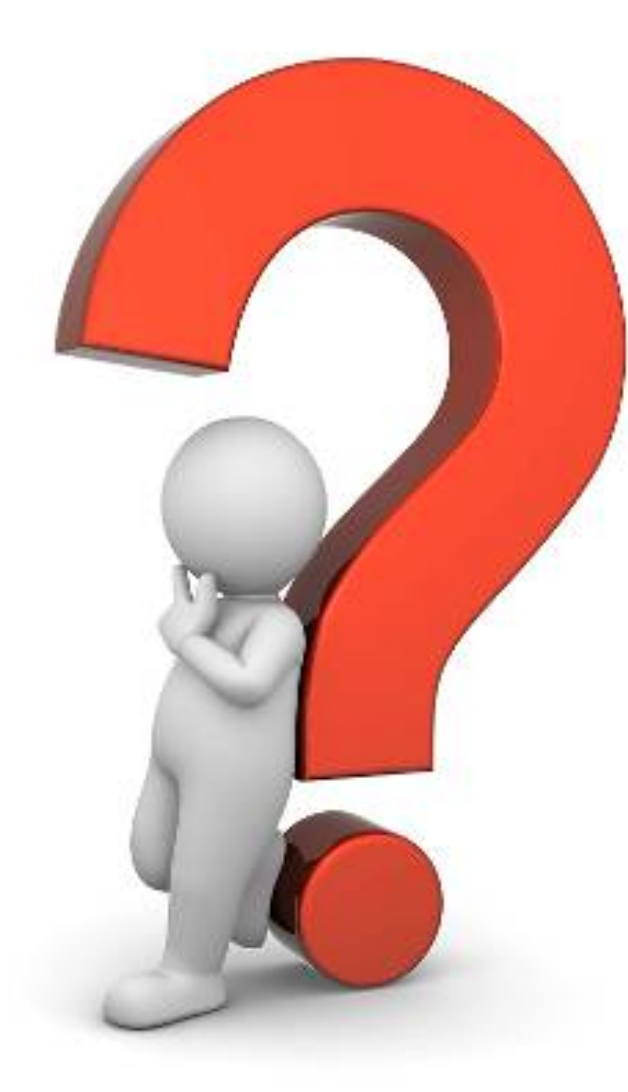

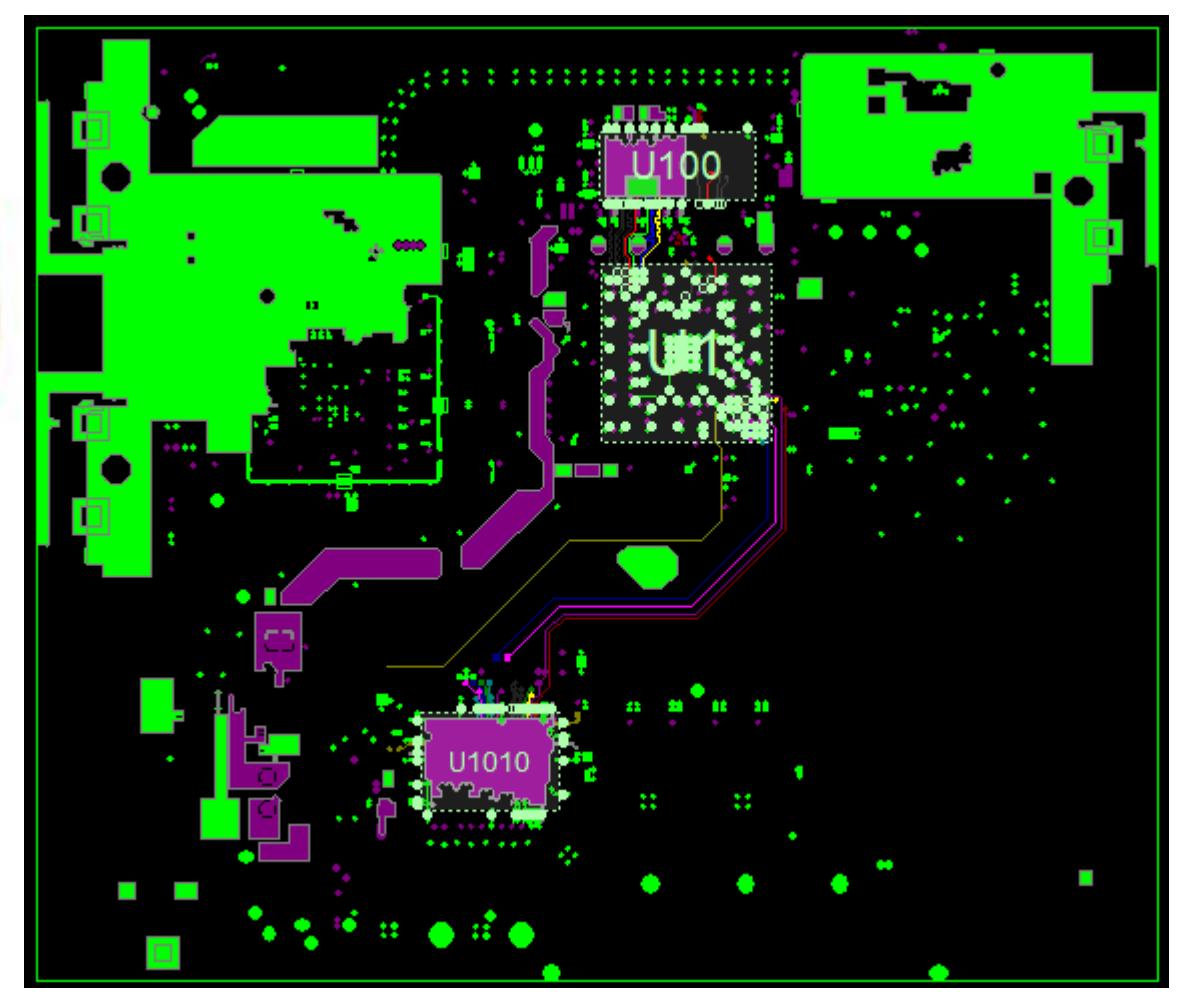

## cādence<sup>®</sup>

cadence®